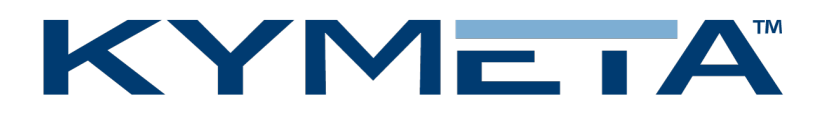

# KyWay™ Terminal Quick Start Guide

Document number: 700-00009-001-revB

03 July 2018

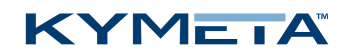

### Table of contents

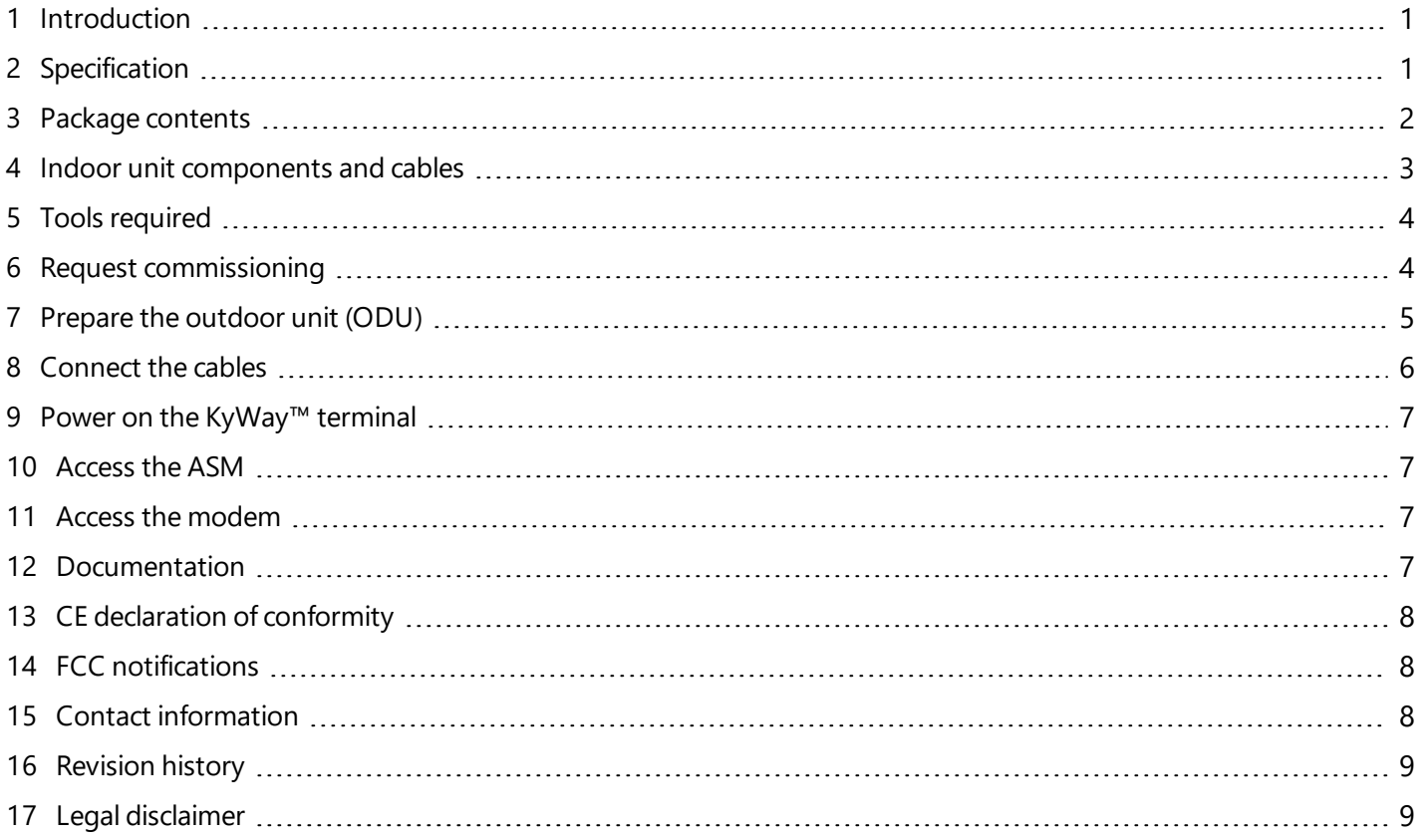

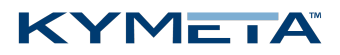

# <span id="page-2-0"></span>1 Introduction

Thank you for choosing the Kymeta KyWay™ terminal and welcome to the new era of satellite connectivity.

<span id="page-2-1"></span>To ensure the KyWay terminal is installed for maximum performance in each deployed platform, only Kymeta-certified installers should install and commission the unit.

## 2 Specification

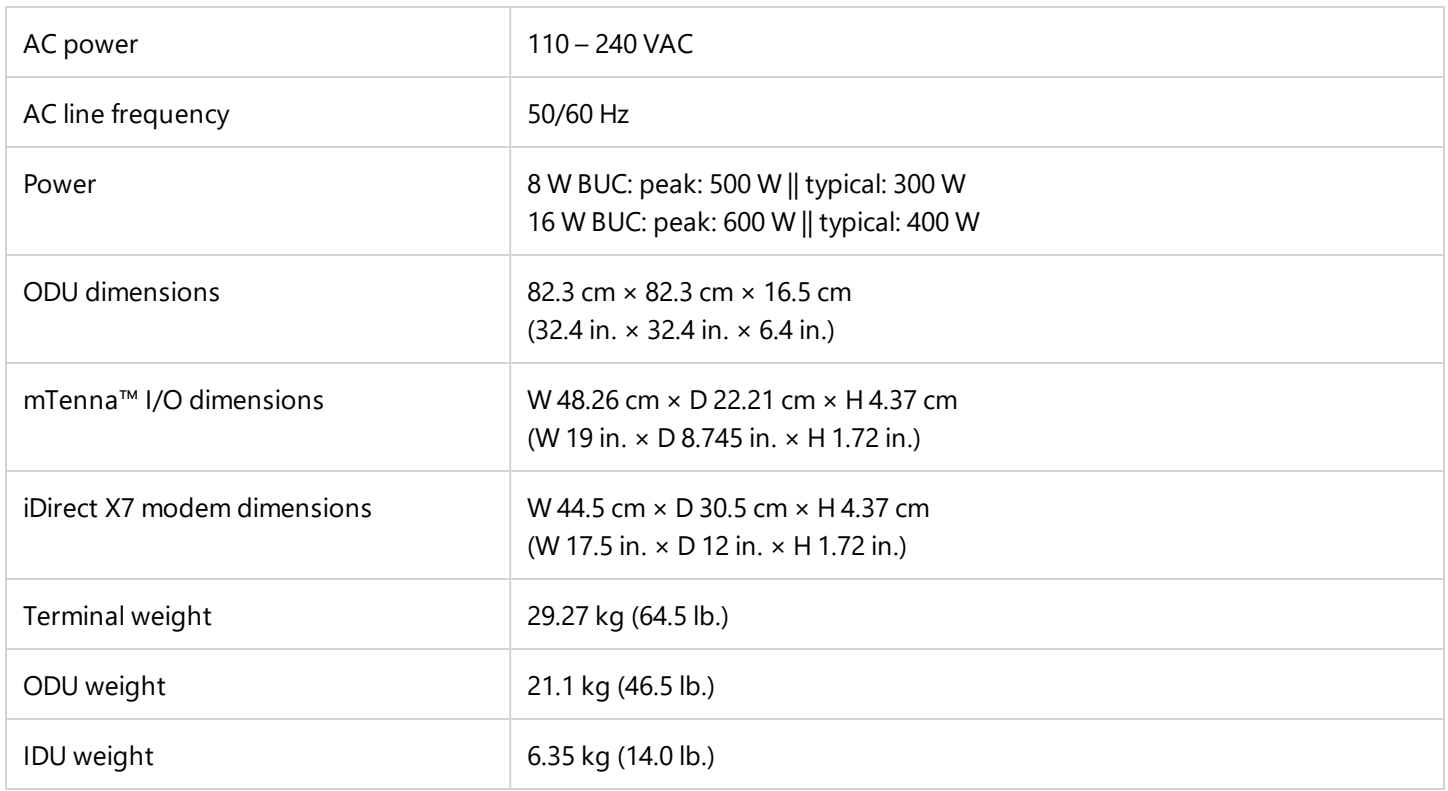

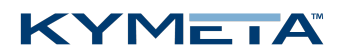

# <span id="page-3-0"></span>3 Package contents

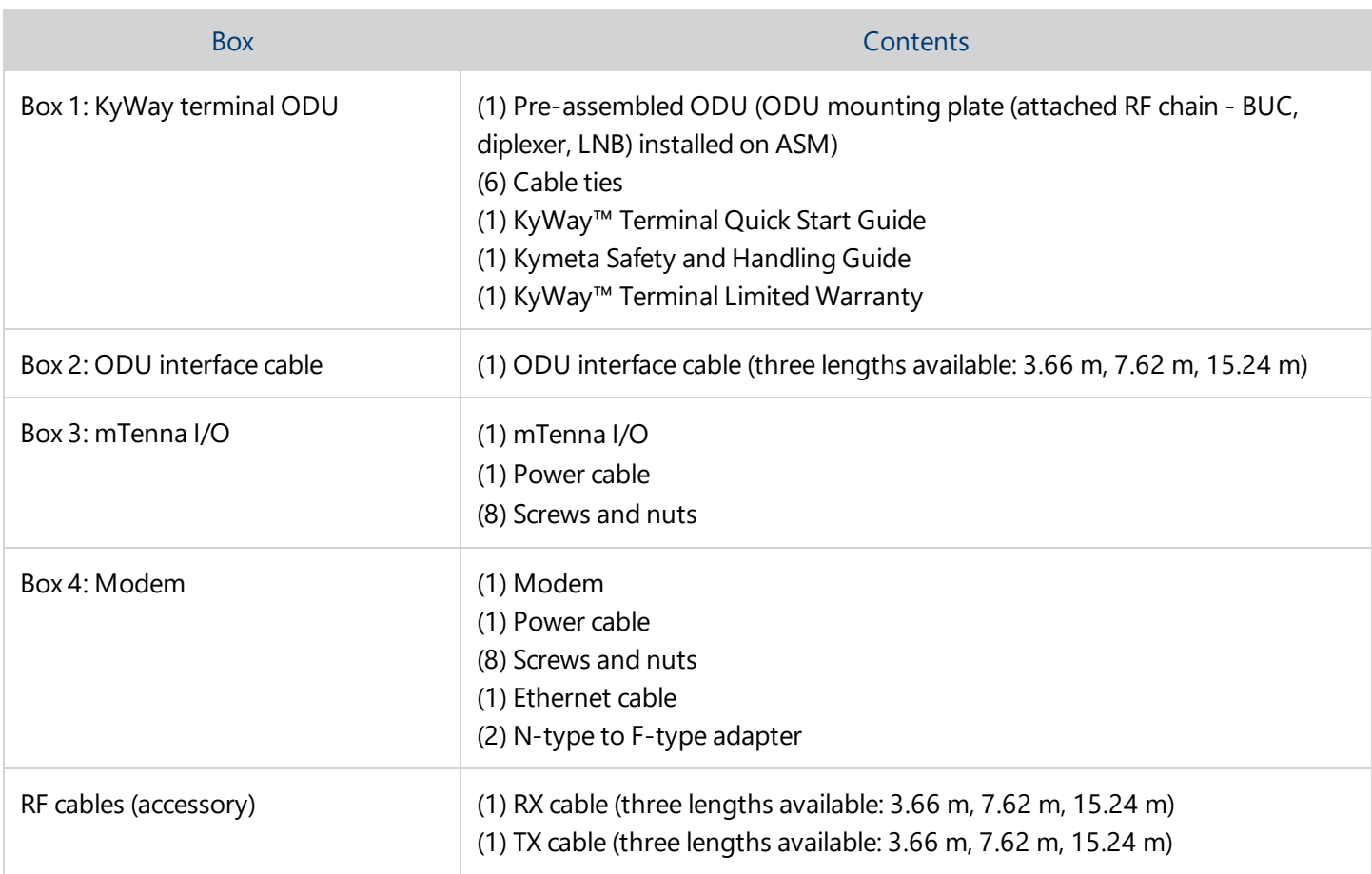

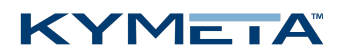

### <span id="page-4-0"></span>4 Indoor unit components and cables

✎ Screw two N-type to F-type adapters to the RX IN port (RX 1) and TX OUT port connectors at the back of the modem.

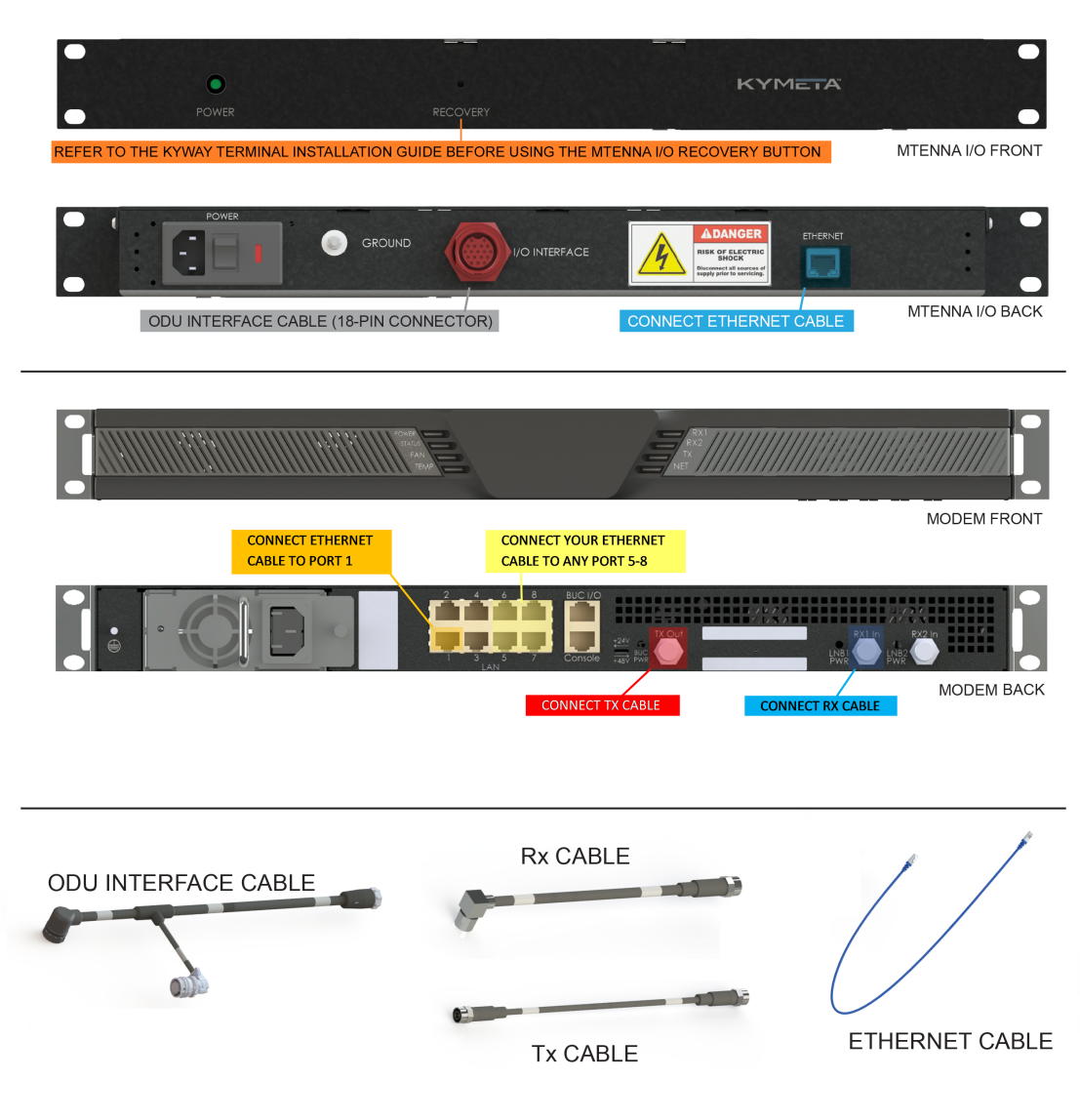

Note: Drawings are not to scale

✎ The mTenna I/O vents are on top of the box, so always place the mTenna I/O on the top rack. Standard rack spacing allows sufficient ventilation.

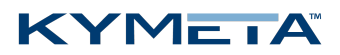

# <span id="page-5-0"></span>5 Tools required

Note that installation tools are not provided with the product.

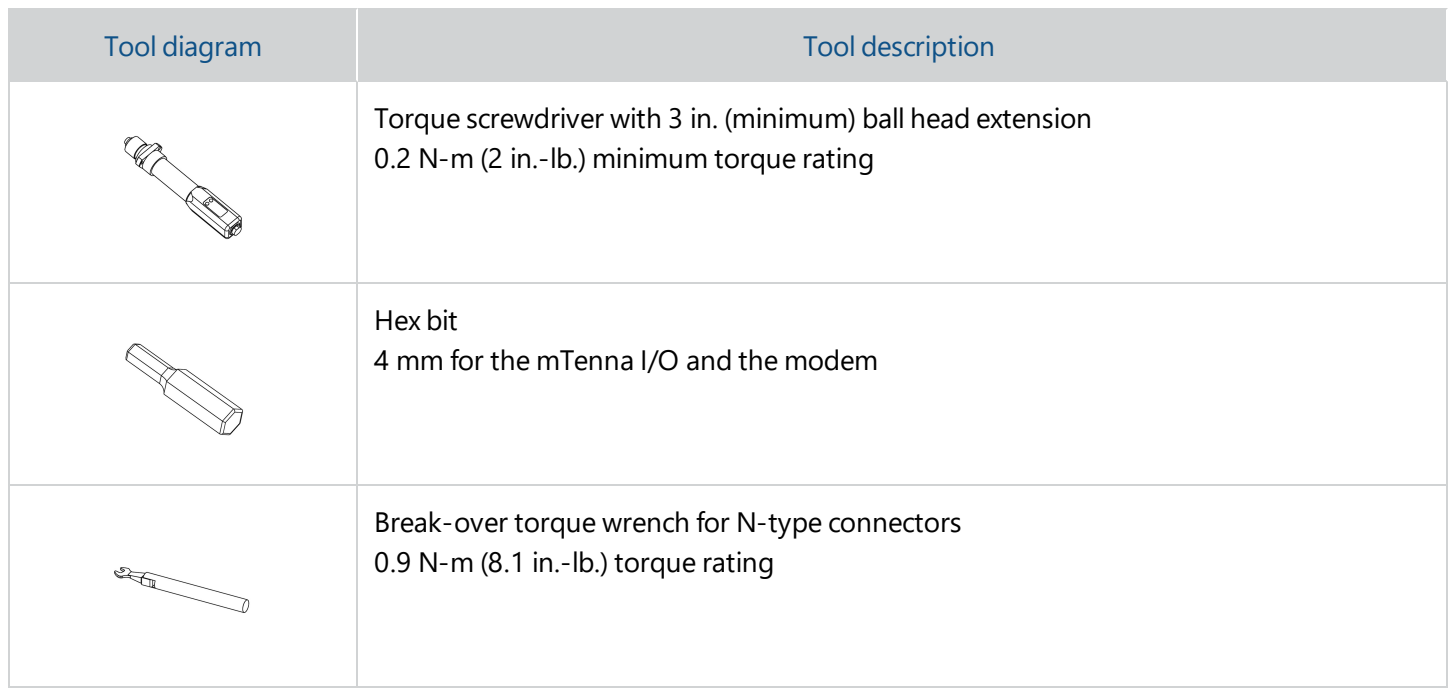

### <span id="page-5-1"></span>6 Request commissioning

Contact Kymeta customer support at [support@kymetacorp.com](mailto:support@kymetacorp.com) or **1-855-525-6638** (Monday to Friday, 07:00- 18:00 Pacific Time (UTC-8)) to schedule your commissioning window.

Have the following information ready for your commissioning:

- » ASM serial number
- Modem serial number
- » Purchase date
- Confirmation of the service plan choice

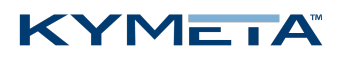

# <span id="page-6-0"></span>7 Prepare the outdoor unit (ODU)

- 1. Make sure you have a clear, clean, flat surface for assembling the Kymeta KyWay terminal.
- 2. Open the KyWay terminal ODU box. With two people, lift the ODU out of the case. **Lift by the plastic bezel only. Do not lift the ODU by any RF component (LNB, diplexer, or BUC)** as this may damage sensitive components and potentially void your warranty.
- 3. Lay the ODU on a face down on a clean level surface.
- 4. Attach mounting hardware and cables (depending on ODU configuration).
- 5. Refer to the **Connect the cables** section for further instructions.

✎ Kymeta ships the terminal in two different configurations:

Configuration 1 includes the ODU unassembled as two components: the ASM and the ODU mounting plate (with attached RF chain) uninstalled.

Configuration 2 includes the ODU assembled as one component: the ASM with the ODU mounting plate (with attached RF chain) installed.

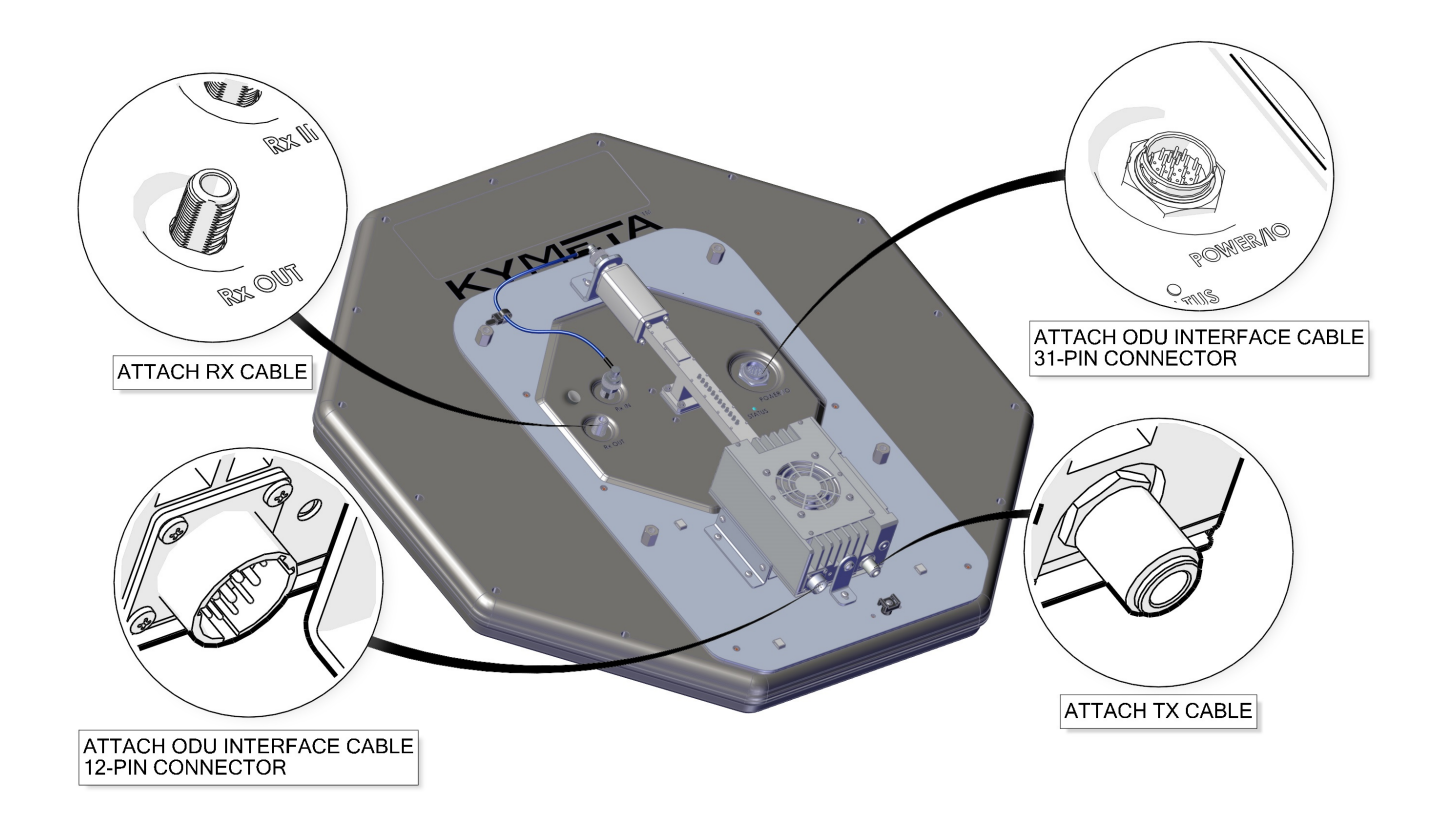

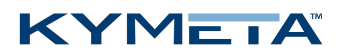

### <span id="page-7-0"></span>8 Connect the cables

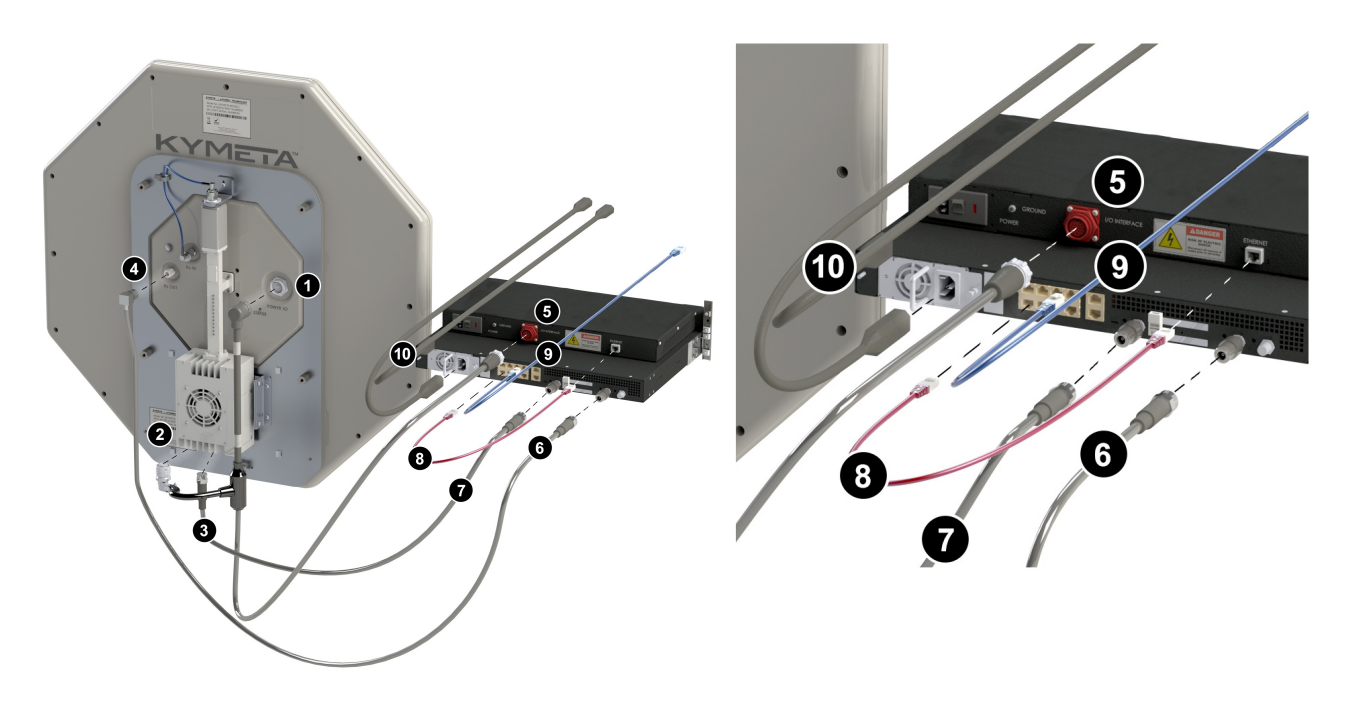

Avoid confusing the RX and TX cables. Before installing the cables, apply colored tape to each end of the cable, or install one cable at a time. The recommended convention is RED for the TX cable and BLUE for the RX cable. **Finger-tighten all**

#### **N-type and connector cables.**

- 1. Connect the ODU interface cable 31-pin connector to the back of the ASM by carefully aligning the connector keys on the inside bulk and on the inside of the outer ring. The connector should seat firmly without forcing it. You may feel a slight click as the connector reaches the end of travel.
- 2. Connect the ODU interface cable 12-pin Amphenol connector to the 12-pin receptacle on the BUC.
- 3. Connect the TX cable (RED) to the BUC, hand-tighten.
- 4. Connect the RX cable (BLUE) to the ASM RX OUT port, hand-tighten.
- 5. Connect the ODU interface cable 18-pin connector to the mTenna I/O.
- 6. Screw an N-type to F-type adapter to the RX IN port (RX 1) connector at the back of the modem, and then connect the the RX cable (BLUE), hand-tighten. **Do not use the RX 2 port.**
- 7. Screw an N-type to F-type adapter to the TX Out port connector at the back of the modem, and then connect the TX cable (RED), hand-tighten.
- 8. Connect the Ethernet cable to the mTenna I/O and port 1 (bottom left) on the modem.
- 9. *(optional)* Connect the customer Ethernet cable to the modem (port 5-8 for DHCP).
- 10. Connect one power cable to the mTenna I/O and another one to the modem.

✎ Use cable ties to clean up loose cables.

### KYMEIA

### <span id="page-8-0"></span>9 Power on the KyWay™ terminal

- 1. Check that all cables are connected, as shown in the **Connect the cables** section.
- 2. Power on the mTenna I/O and confirm that the power light on the front is solid green.
- 3. Confirm that the light on the back of the ASM is solid green.
- 4. Power on the modem and confirm that the Power, Status, and Temp lights on the front are solid green.
- 5. Wait 90 seconds and then verify that the Ethernet port 1 link light on the back side of the modem is blinking.

<span id="page-8-1"></span>✎ To access the ASM prior to commissioning, refer to the *Kymeta mTennaᵘ⁷ Antenna Subsystem Module Software User Guide*.

### 10 Access the ASM

Kymeta supports Chrome and Firefox browsers.

To access the mTenna<sup>u7</sup> ASM web-based user interface, do the following:

- 1. Connect an available Ethernet port on your workstation to the Ethernet port 2 on the modem.
- 2. Configure the TCP/IPv4 properties of the Ethernet port on your workstation to use static IP address/subnet mask of **192.168.44.3** / **255.255.255.0.**
- 3. In your browser, go to **http://192.168.44.2**.
- 4. In the **Authentication Required** window, provide the following credentials: username: **admin**, password: **2Cfg^Ant**.

✎ Refer to the *KyWay Terminal Troubleshooting Guide, section "Cannot access the web-based UI"* if you cannot access the mTenna<sup>u7</sup> ASM web-based user interface.

<span id="page-8-2"></span>The ASM automatically reboots every 7 days (software version 1.1.0.3240) or 24 hours (software version 1.0.0.2295 and 1.0.0.2210). To set the auto-reboot time based on the current user's local time zone, go to the **Settings** page > **System** window, and then update the time in the **Auto Reboot Time**.

### 11 Access the modem

<span id="page-8-3"></span>Do not make changes to your modem until you talk to a KᾹLO™ service representative. See *6 Request [commissioning](#page-5-1) on [page](#page-5-1) 4* for details.

### 12 Documentation

To obtain the most current version of the KyWay terminal documentation, contact your Kymeta representative.

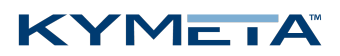

# <span id="page-9-0"></span>13 CE declaration of conformity

This equipment conforms with the essential requirements and other relevant provisions of:

- Low Voltage Directive 2014/35/EU
- EMC Directive 2014/30/EU
- <span id="page-9-1"></span>Restriction of the use of certain hazardous substances (RoHS) Directive 2011/65/EU
- Radio Equipment Directive (2014/53/EU)

## 14 FCC notifications

This device complies with Part 15B of the FCC rules. Operation is subject to the following conditions:

- 1. This device may not cause harmful interference.
- 2. This device must accept any interference received, including interference that may cause undesired operation.

This product complies with the requirements set forth in CFR 47 Section 1.1307 addressing RF Exposure from radio frequency devices as defined in Evaluating Compliance with FCC Guidelines for Human Exposure to Radio Frequency Electromagnetic Fields.

This product complies with EN 50835 for RF exposure.

<span id="page-9-2"></span>The product is a transmit and receive satellite terminal; the user must comply with all applicable local, national, and international laws and regulations regarding the installation and use of this product.

### 15 Contact information

12277 134th Ct NE, Redmond, WA 98052, USA | +1 (425) 896-3700 www.kymetacorp.com

twitter.com/KymetaCorp | facebook.com/kymetacorp | instagram.com/kymeta | linkedin.com/company/kymetacorporation

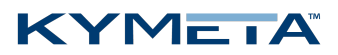

# <span id="page-10-0"></span>16 Revision history

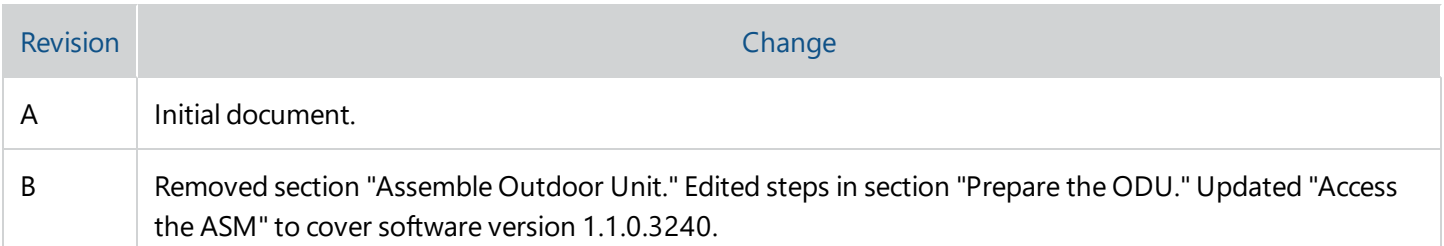

## <span id="page-10-1"></span>17 Legal disclaimer

© 2018 Kymeta Corporation and its affiliates. KYMETA, CONNECTED BY KYMETA, MTENNA, KYWAY, KĀLO image, and KĀLO are trademarks of Kymeta Corporation, with registrations or pending applications for these marks in Brazil, the European Union, Japan, Norway, Singapore, South Korea, and the United States.

All other trademarks are the property of their respective owners.